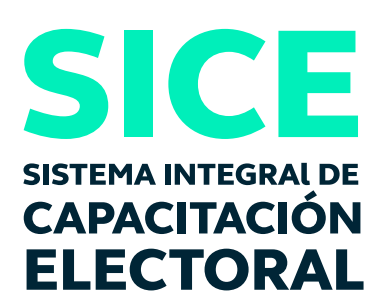

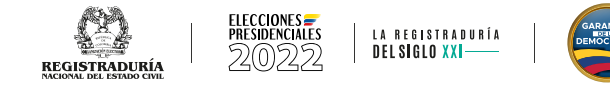

# INSTRUCTIVO CURSO VIRTUAL CAPACITACIÓN COMPLEMENTARIA JURADOS DE VOTACIÓN

### JURADOS DE VOTACIÓN

Con el fin de afianzar los conocimientos adquiridos en la capacitación presencial de jurados de votación, la Registraduria Nacional del Estado Civil mediante un convenio de cooperación con el Servicio Nacional de Aprendizaje – SENA, los invita a realizar el curso virtual de jurados de votación, para las elecciones de Presidente y Vicepresidente de la República.

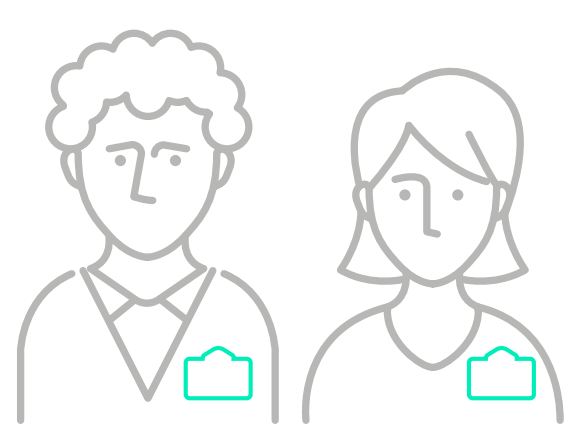

Para ingresar a la plataforma, se sugiere hacerlo desde el navegador Mozilla Firefox.

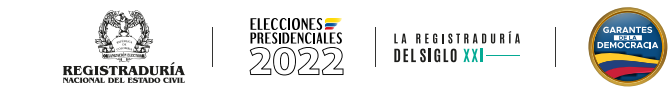

### PASOS PARA INGRESAR AL CURSO VIRTUAL

Para inscribirse en el curso virtual debe adelantar los siguientes pasos:

## 1 Registro:

Para realizar la inscripción a los cursos de Registraduría, primero debe estar registrado en el sistema académico del SENA - SOFIA plus. En caso de no contar con dicho registro, realícelo a través del enlace http://oferta.senasofiaplus.edu.co/sofia-oferta/registro.html

#### Antes de registrarse confirme que su usuario no haya sido creado

Ingrese los siguientes datos para confirmar que su usuario será realmente nuevo

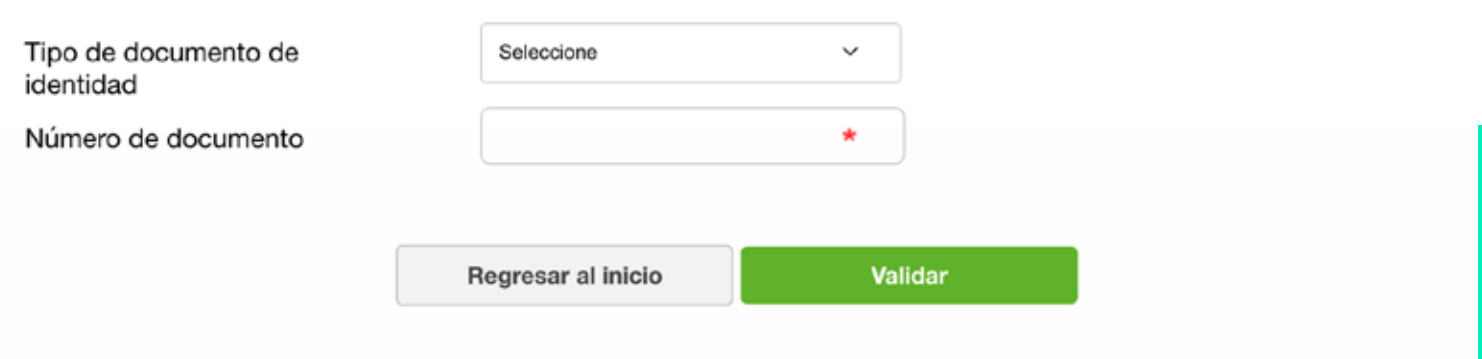

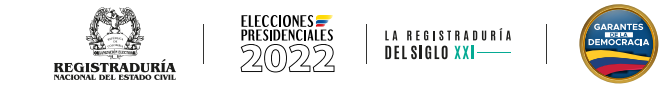

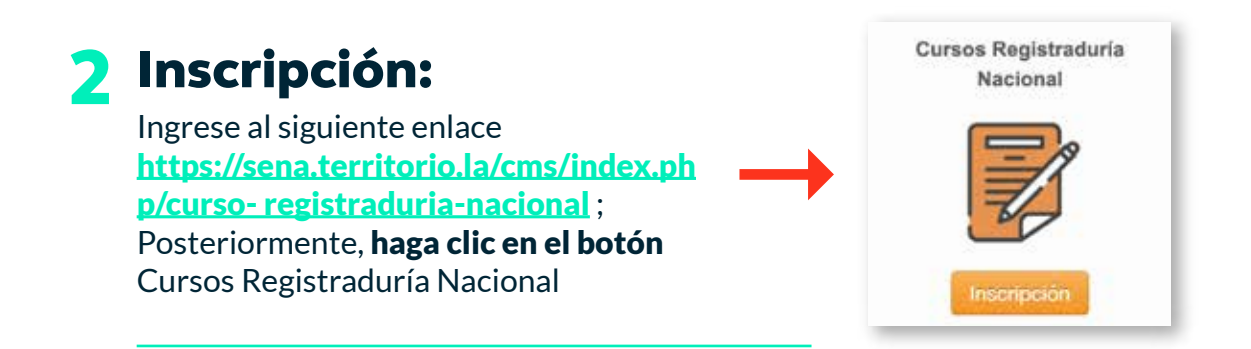

Luego, seleccione Capacitación a Jurados de Votación para las elecciones Presidente y Vicepresidente de la República y haga clic en el botón Registrarse.

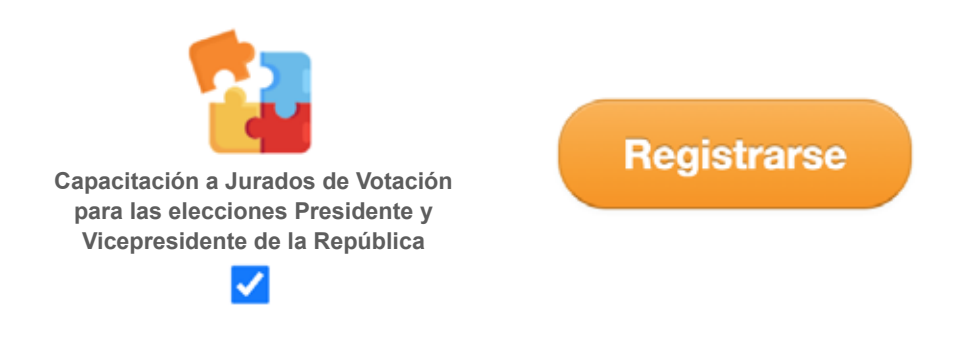

El sistema le pedirá las credenciales de acceso, estas corresponden al usuario y contraseña resultado del registro en el sistema académico SOFIA Plus.

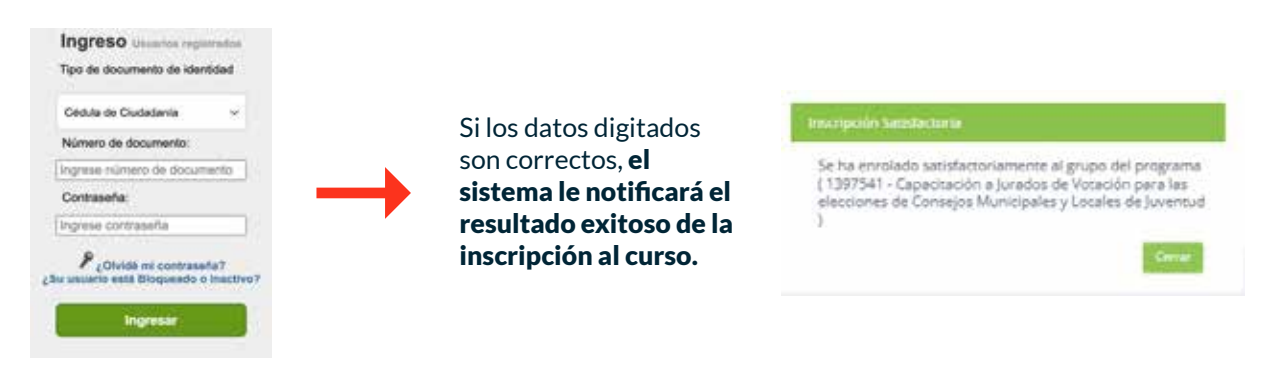

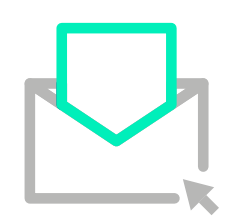

Asimismo, remitirá un correo electrónico a la cuenta de correo registrada por el usuario en el sistema académico SOFIA plus.

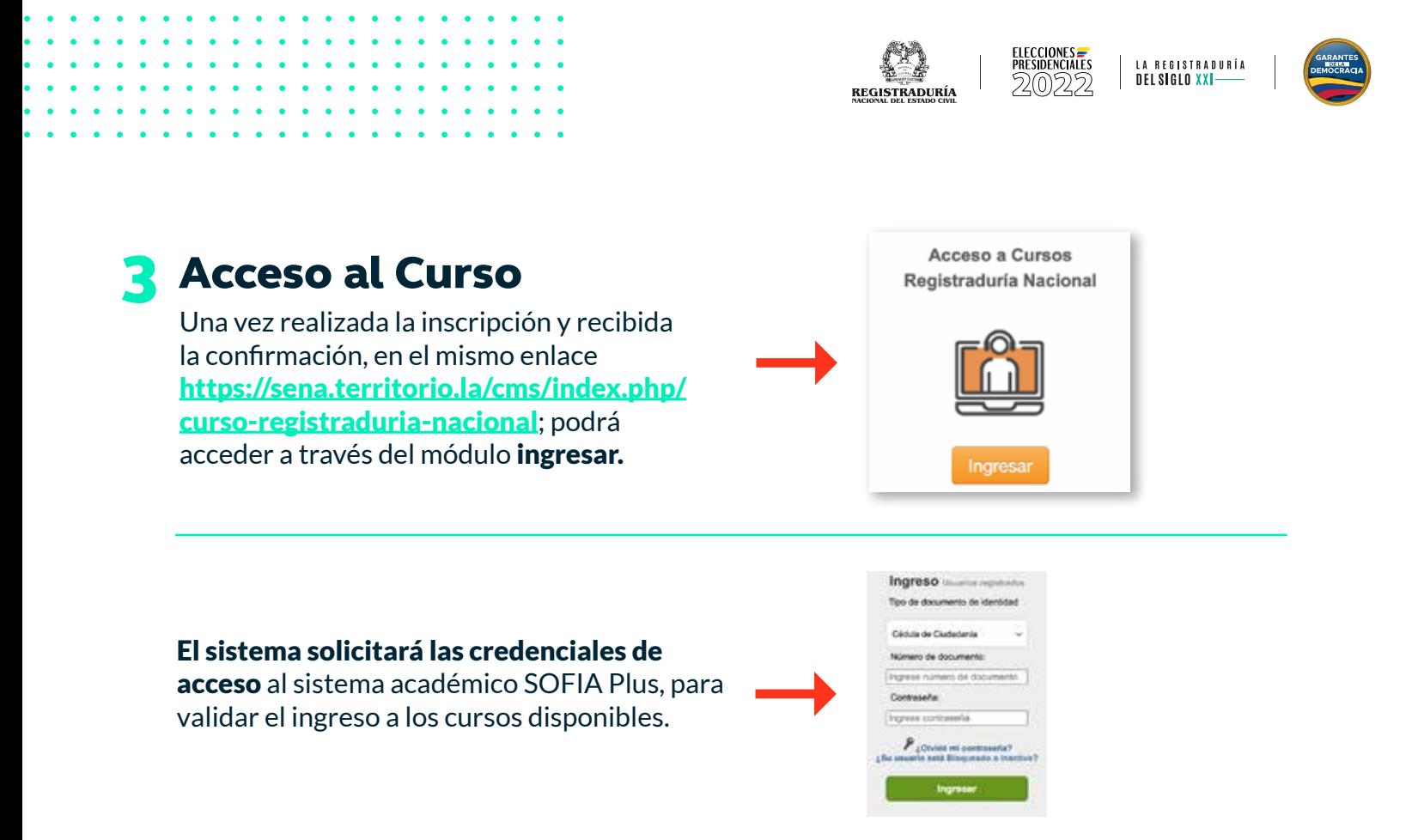

Posteriormente, podrá ingresar al listado de cursos disponibles para desarrollar la capacitación. Haga clic sobre el nombre del curso Capacitación a Jurados de Votación e ingrese a desarrollar cada uno de los ejercicios establecidos para reforzar las actividades presenciales.

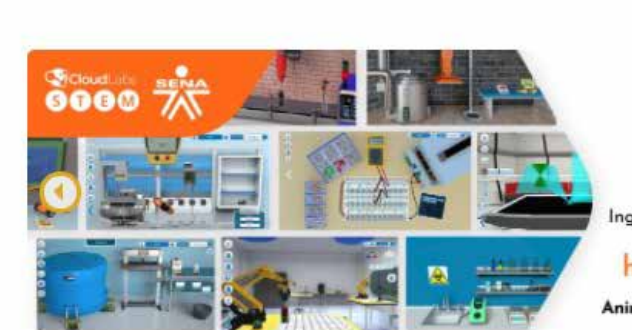

**同 CURSOS** 

O Palabras Clave: Buscar clase por nombre

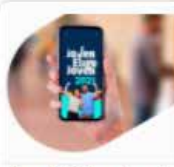

Capacitación a Jurad... Registraduría Aprendiz e- Sin código

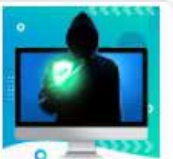

Busea

DE SARROLLO DE HA. DESARROLLO DE ... & Aprendiz e- Sin código Ficha: 2451947

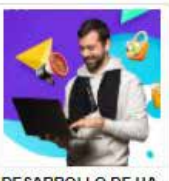

DESARROLLO DE HA DESARROLLO DE & Aprendiz e- Sin código Ficha: 2453663

#### ¡Estimado aprendiz!

¡Sabías que el Sena tiene a tu disposición una Biblioteca de Simuladores, para que puedas experimentar, jugar y aprender!!!

Ingresa ya a través del siguiente enlace, usando tu correo MISENA:

#### https://my.cloudlabs.us/gsuite

Animáte y haz parte de la comunidad digital SENA.

Para obtener más información relevante del convenio y aclaración del curso de la capacitación que va a iniciar o conocer el contacto de soporte técnico; en el mismo enlace https://sena.territorio.la/cms/index.php/cursoregistraduria-nacional, podrá ingresar a través del módulo Información del Convenio.

#### Información del convenio

LA REGISTRADURÍA DEL SIGLO XXI

Información del

Convenio

#### INFORMACIÓN GENERAL

Este convenio de cooperación entre el Servicio Nacional de Aprendizaje -SENA y la Registraduria Nacional del Estado Civil nace teniendo en cuenta los principios constitucionales de coordinación, armonía, eficiencia administrativa y financiera entre entidades del Estado, por medio del cual se brinda la posibilidad a los actores electorales para recibir información complementaria con relación a los procesos electorales por parte de la Registraduría, y, para el SENA, la posibilidad de mejorar de la calidad de los datos de identificación de los usuarios, aspirantes y aprendices que quieran acceder a los servicios de la Entidad.

#### **INFORMACIÓN DEL CURSO**

Los cursos que están disponibles para inscripción en el marco del convenio SENA - Registraduría, no serán certificables por el Servicio Nacional de Aprendizaje -SENA; se trata solamente de cursos complementarios a las capacitaciones que imparte la Registraduría Nacional del Estado Civil para el buen desempeño de sus funciones durante el proceso electoral

#### **INQUIETUDES**

Señor ciudadano: recuerde que los cursos en los que se autoformará a través de nuestra plataforma son apoyados por la Registraduría Nacional del Estado Civil, por lo cual, ante cualquier duda o inquietud sobre su contenido por favor remitirla al correo electrónico: facilitadores.mec@registraduria.gov.co, ya que toda la información y gestión del presente curso es de propiedad de dicha entidad. Cualquier inquietud de contraseñas de acceso a la plataforma por favor contactarse al contact center del SENA en Bogotá: 3430111, Resto del país: 018000910270. Horario de atención: lunes a viernes 7:00 a. m. a 7:00 p. m. - sábados 8:00 a.m a 1:00 p.m.

Cerrar